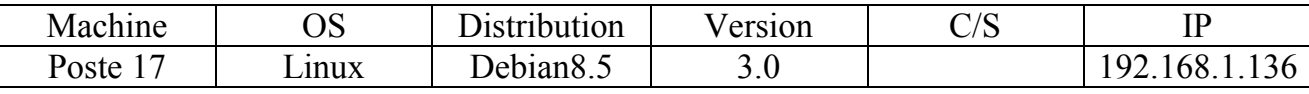

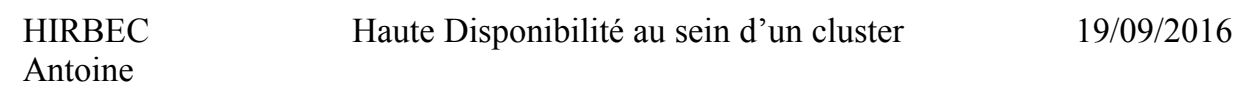

# Haute disponibilité au sein d'un cluster

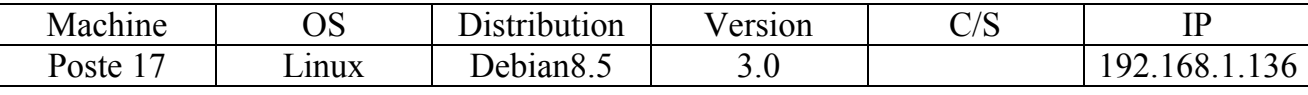

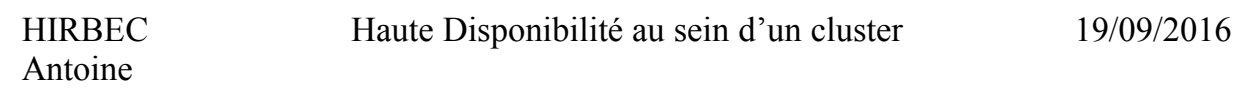

## Table des matières

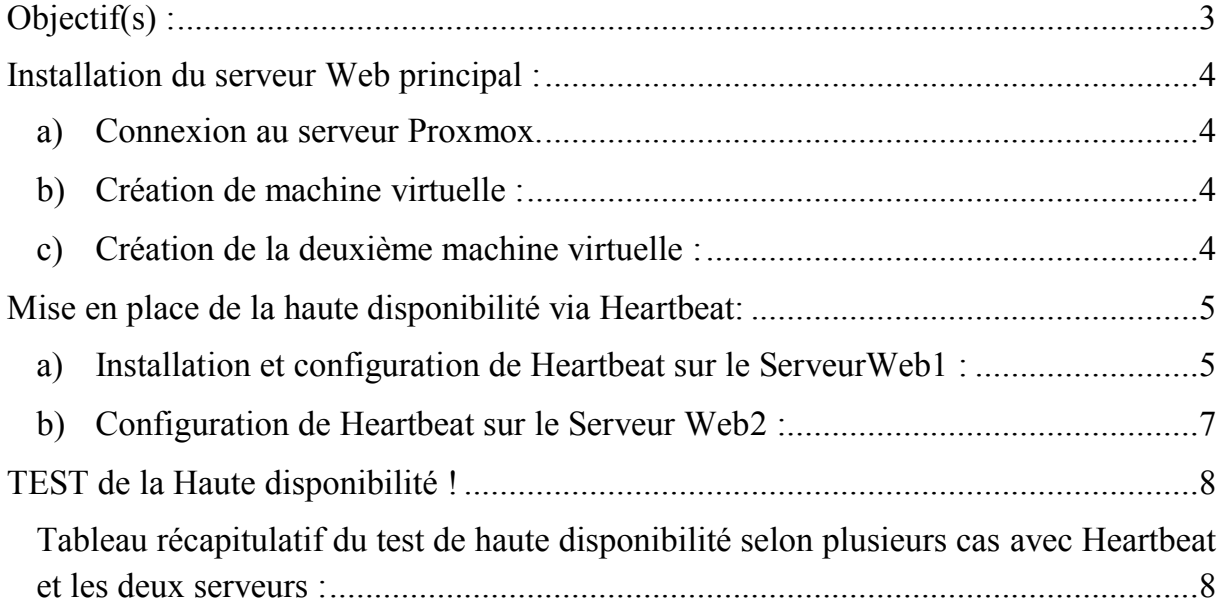

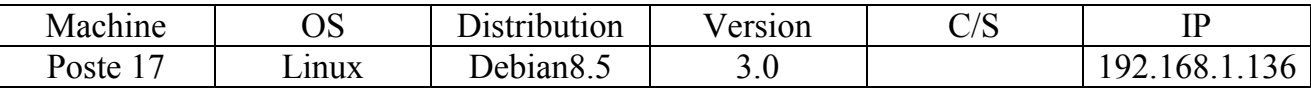

## <span id="page-2-0"></span>Objectif(s):

L'objectif de cette procédure est mettre en place de la haute disponibilité via Heartbeat.

## Prérequis :

- VirtualBox
- Debian8.5
- Apache2
- Heartbeat

## Légende :

Les textes surlignés en jaune correspondent à des commandes ou à des indications qui permet de justifier les résultats obtenus ou de montrer des informations qu'elles doivent être respectées.

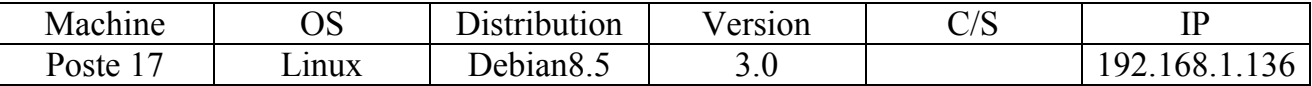

<span id="page-3-0"></span>Installation du serveur Web principal :

<span id="page-3-1"></span>a) Connexion au serveur Proxmox :

Tapez l'url suivant : [https://192.168.1.150:8006](https://192.168.1.150:8006/)

Id : root ; MDP : Salle105,

- <span id="page-3-2"></span>b) Création de machine virtuelle :
- *Voir Tuto création de VM sur PROXMOX VE.*
- *Une fois installé il faut penser a mettre à jour les paquets, avec un apt-get update.*
- Maintenant installer apache 2 et vérifier que le service s'exécute :

Apt-get install apache2

Service apache2 status

- *Modifier le fichier index.html dans /var/www/html et ajoutez la ligne suivante :* o *<h1> Serveur Web principal </h1>*
- *Testez à partir d'un navigateur Web :* o *127.0.0.1*
- <span id="page-3-3"></span>c) Création de la deuxième machine virtuelle :
- *Faire exactement pareil que la première machine,*
- <span id="page-3-4"></span> *Modifier le fichier index.html dans /var/www/html et ajoutez la ligne suivante :* o *<h1> Serveur Web secondaire </h1>*

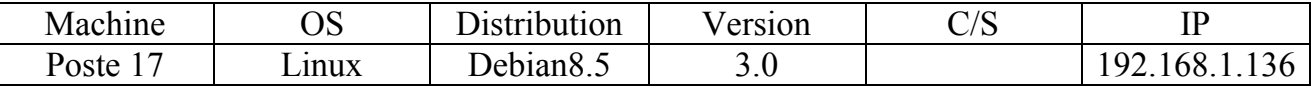

Antoine

HIRBEC Haute Disponibilité au sein d'un cluster 19/09/2016

Mise en place de la haute disponibilité via Heartbeat:

Schéma explicatif du projet « Haute disponibilité au sein d'un cluster Heartbeat :

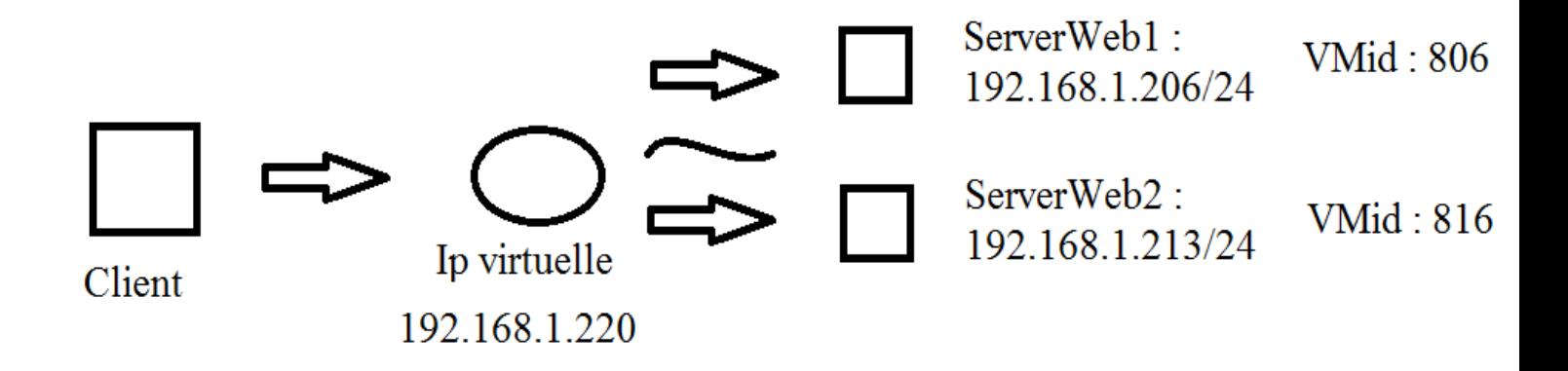

Correspond au logiciel heartbeat

- <span id="page-4-0"></span>a) Installation et configuration de Heartbeat sur le ServeurWeb1 :
- $\triangleright$  Installation de Heartbeat: apt-get install heartbeat.
- $\triangleright$  Configuration :
	- o Dans /etc/heartbeat/ crée les 3 fichiers suivants :
		- $Hacf$
		- Haresources
		- Authkeys

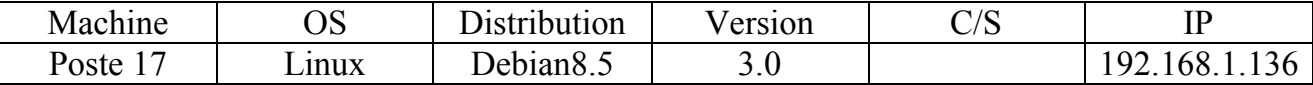

#### Dans le Ha.cf

o Ecrire cela :

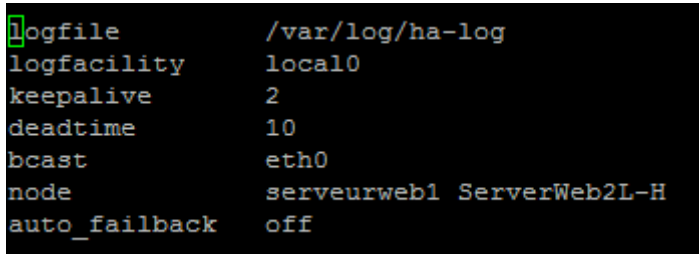

#### Dans le haresources

o Ecrire cela :

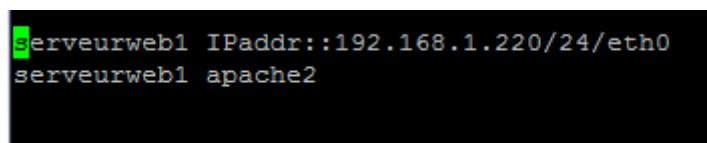

#### Dans le authkeys :

o Ecrire cela par exemple :

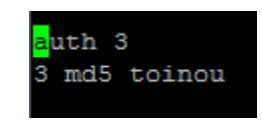

Pour avoir une sécurité et que personne ne puisse voir votre MDP, il suffit de restreindre les droits et de les mettre que sur celui qui a créé le document :

Chmod 600 /etc/heartbeat/authkeys

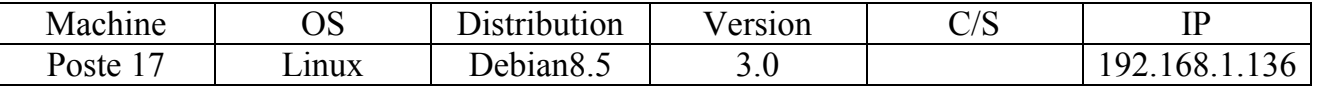

Antoine

HIRBEC Haute Disponibilité au sein d'un cluster 19/09/2016

Pour que les noms d'hôtes présents dans les fichiers de configuration puissent être convertis en adresse IP, il faut configurez le fichier /etc/hosts.

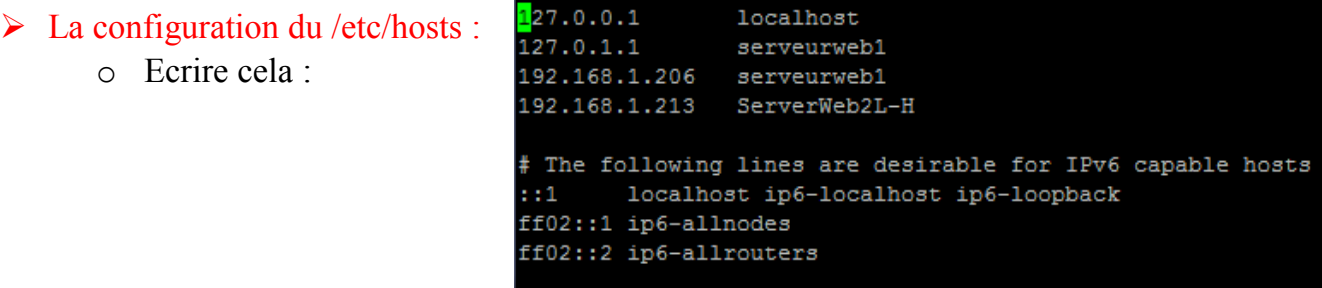

Quelques commandes :

- $\triangleright$  Service nom service start
- $\triangleright$  Service nom service stop
- $\triangleright$  Service nom service status

Voir la liste des nœuds : cl\_status listnodes

Voir l'état d'un nœud : cl\_status nodestatus nom-nœud

 On va maintenant éteindre apache 2 et faire en sorte que les services gérés par Heartbeat ne soient plus lancés automatiquement au démarrage de Linux :

Service apache 2 stop

Update-re.d –f nom\_service remove

*Il faut mettre les services gérés par Heartbeat et non le service Heartbeat !!!!*

<span id="page-6-0"></span>b) Configuration de Heartbeat sur le Serveur Web2 :

Il faut faire exactement pareil,

Attention à mettre le bon nom de serveur aux emplacements demandé.

On va pouvoir maintenant lancer Heartbeat sur les deux serveurs.

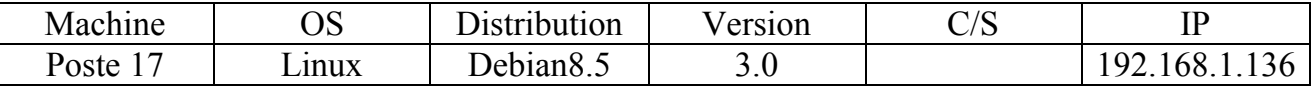

# <span id="page-7-0"></span>Test de la Haute disponibilité :

- Lorsqu'on accède d'un client Web à l'adresse IP virtuelle on est redirigé sur le serveur web !
- $\triangleright$  C'est la page Serveur Web principal index.html qui s'affiche.

### <span id="page-7-1"></span>Tableau récapitulatif du test de haute disponibilité selon plusieurs cas avec Heartbeat et les deux serveurs :

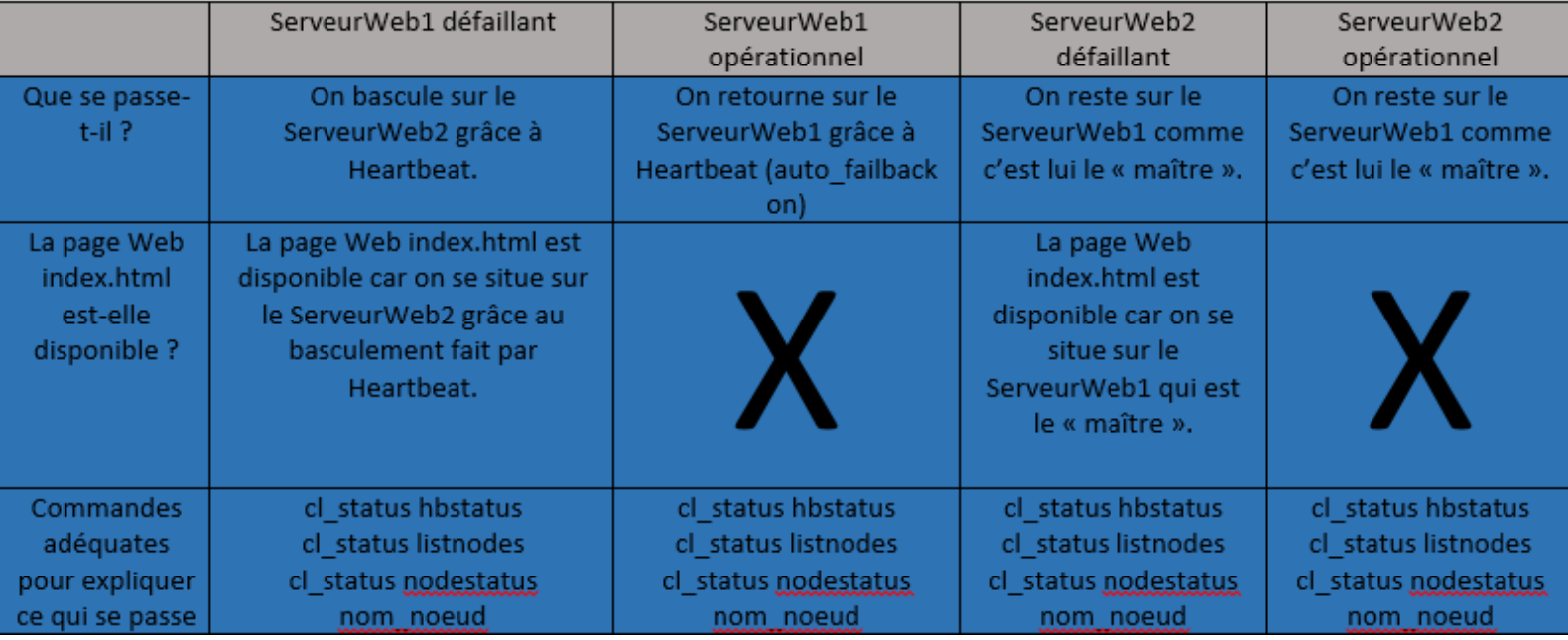

La mise en œuvre de la haute disponibilité via Heartbeat permet de faire une continuité de services.

Le problème qui subsiste si le ServeurWeb1 crash malgré la mise en place d'une solution de haute disponibilité est qu'il n'y a pas de synchronisation des données entre les serveurs.

Pour résoudre ce problème, il faut mettre en place une solution de synchronisation des données comme avec la commande rsync.